# 小地域統言→

小地域データを用いた社会空間構造分析

表章単位

◆メッシュ統計

◆緯度と経度を用いて設 定

◆時系列比較が容易 ◆日本独自の規格、世界 標準とする計画

⼀般社団法⼈世界メッシュ研究所 https://www.fttsus.org/worldgrids/ja/top-ja/

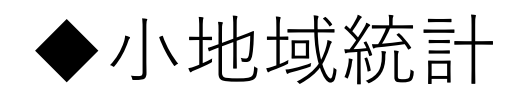

- ◆自治体の行政区域と一 致する
- ◆市町村合併などがある
	- と時系列⽐較が困難と

なる

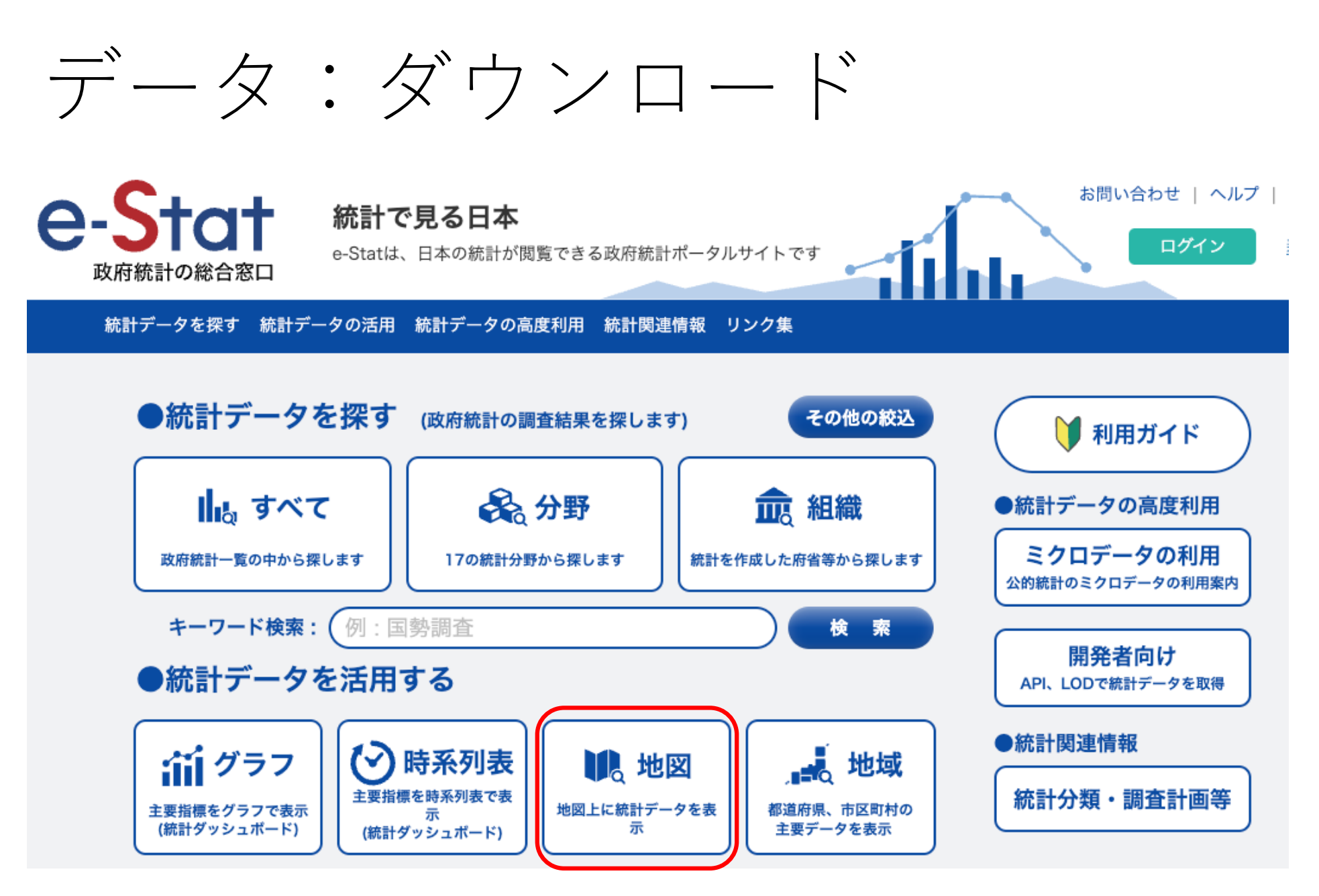

https://www.e-stat.go.jp/

#### >地図で見る統計 (jSTAT MAP)

地図で見る統計 (iSTAT MAP) は、誰でも使える地理情報システムです。

統計地図を作成する他に、利用者のニーズに沿った地域分析が可能となるようなさまざまな機能を提供しています。

防災、施設整備、市場分析等、各種の詳細な計画立案に資する基本的な分析が簡単にできます。

※システムの動作が著しく遅い場合は、システムが混み合っている可能性があります。時間をおいて再度アクセスをお願いいたします。

また、地図で見る統計 (iSTAT MAP) 起動時にエラーとなる場合は、ブラウザの閲覧履歴の削除を行い再度お試しください。

※セキュリティ強化対応を行ったため、一部機能については動作が遅くなる場合がありますのでご了承ください。

>統計データダウンロード

地図で見る統計 (jSTAT MAP) に登録されている統計データをダウンロードすることができます。 境界データと結合できるコード (KEY CODE) を追加しています。

>境界データダウンロード

地図で見る統計(jSTAT MAP)に登録されている境界データをダウンロードすることができます。

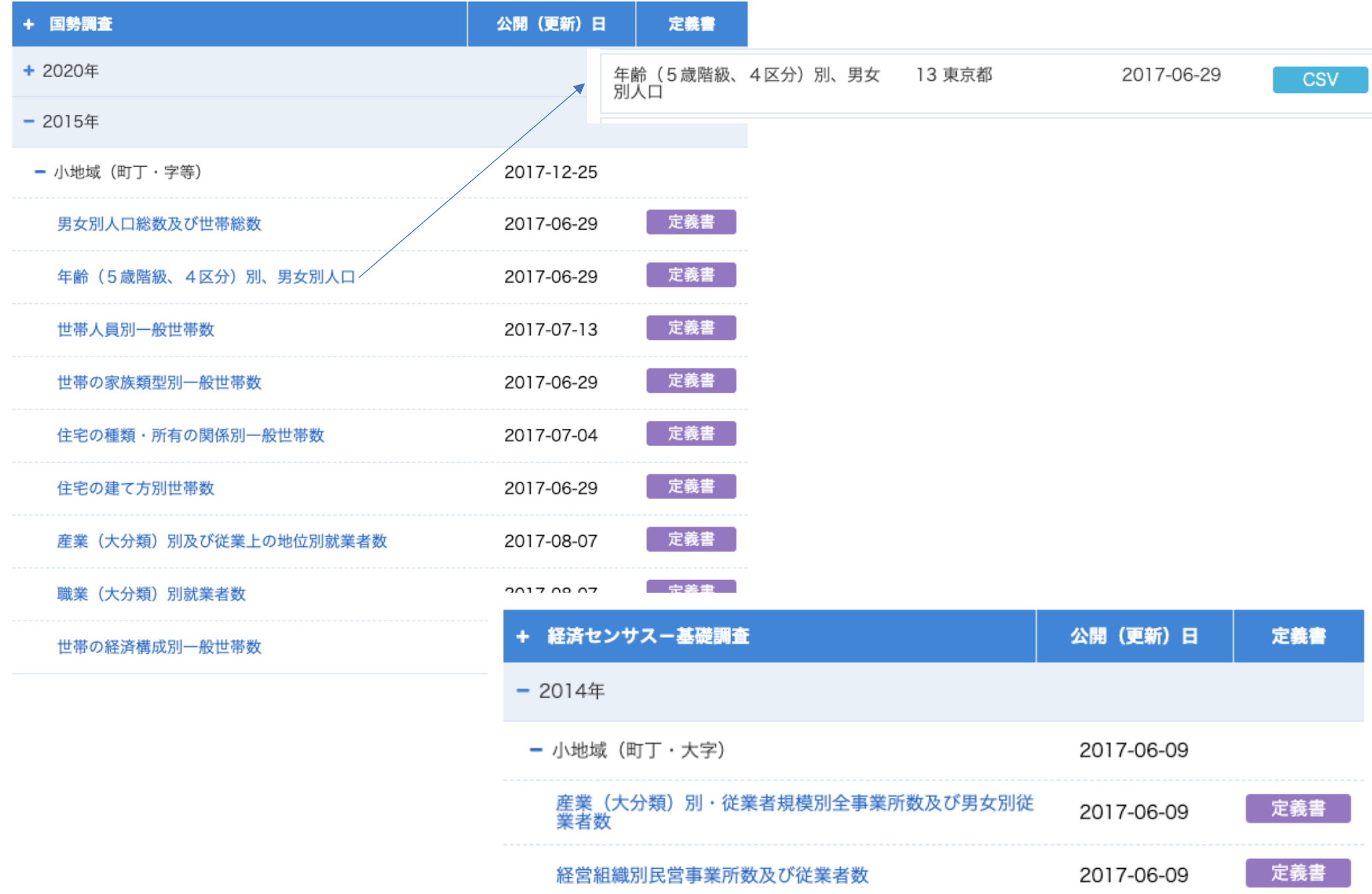

### >地図で見る統計 (jSTAT MAP)

地図で見る統計 (iSTAT MAP) は、誰でも使える地理情報システムです。

統計地図を作成する他に、利用者のニーズに沿った地域分析が可能となるようなさまざまな機能を提供しています。

防災、施設整備、市場分析等、各種の詳細な計画立案に資する基本的な分析が簡単にできます。

※システムの動作が著しく遅い場合は、システムが混み合っている可能性があります。時間をおいて再度アクセスをお願いいたします。

また、地図で見る統計 (iSTAT MAP) 起動時にエラーとなる場合は、ブラウザの閲覧履歴の削除を行い再度お試しください。

※セキュリティ強化対応を行ったため、一部機能については動作が遅くなる場合がありますのでご了承ください。

>統計データダウンロード

地図で見る統計 (jSTAT MAP) に登録されている統計データをダウンロードすることができます。 境界データと結合できるコード (KEY CODE) を追加しています。

>境界データダウンロード

地図で見る統計 (jSTAT MAP) に登録されている境界データをダウンロードすることができます。

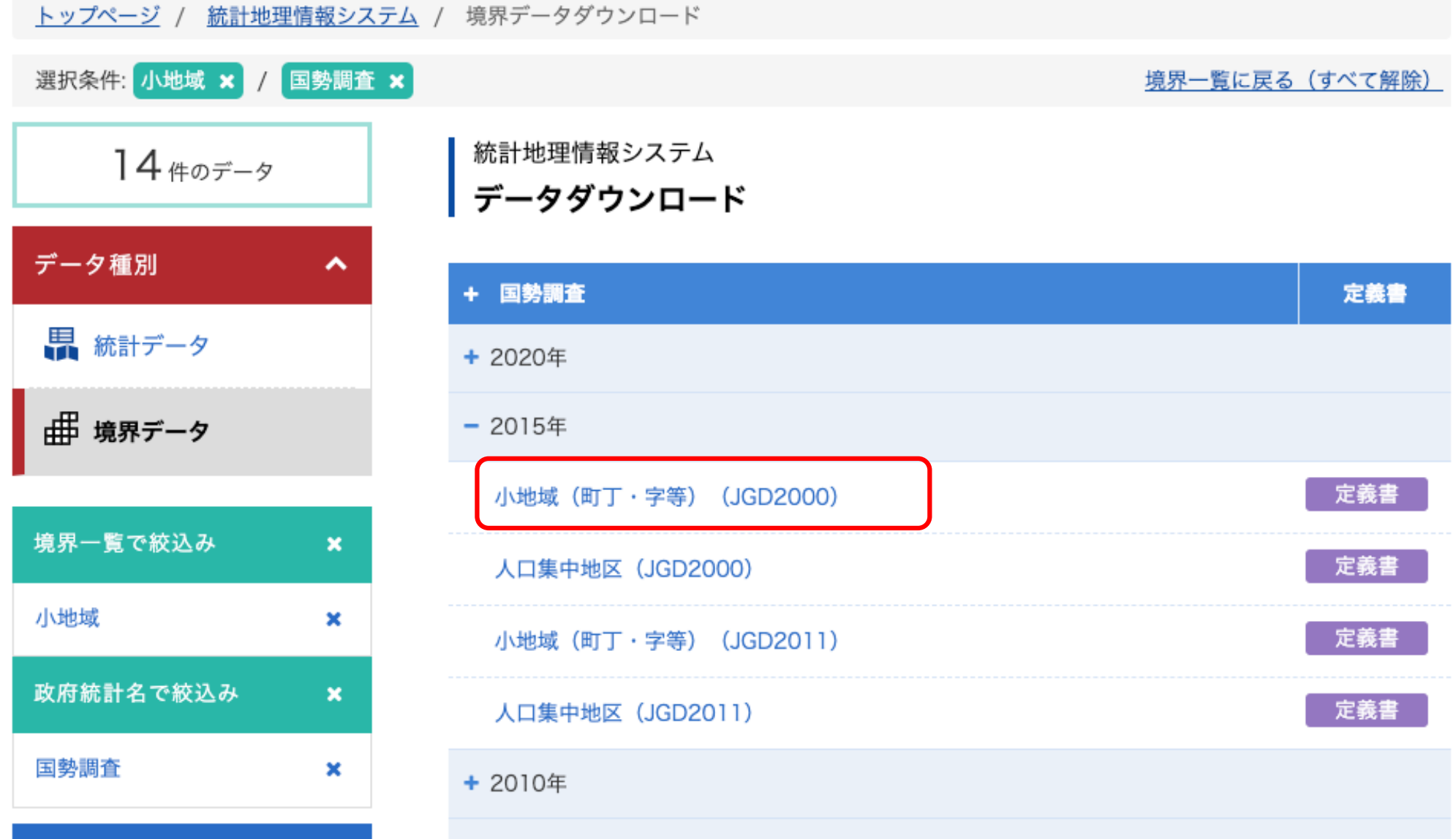

### 統計地理情報システム データダウンロード

### データ形式一覧

世界測地系緯度経度·Shapefile

- › 世界測地系緯度経度 · KML
- › 世界測地系緯度経度 · GML
- › 世界測地系平面直角座標系 · Shapefile
- › 世界測地系平面直角座標系 · GML

注意事項:ダウンロードデータについてはこちらをご参照ください。

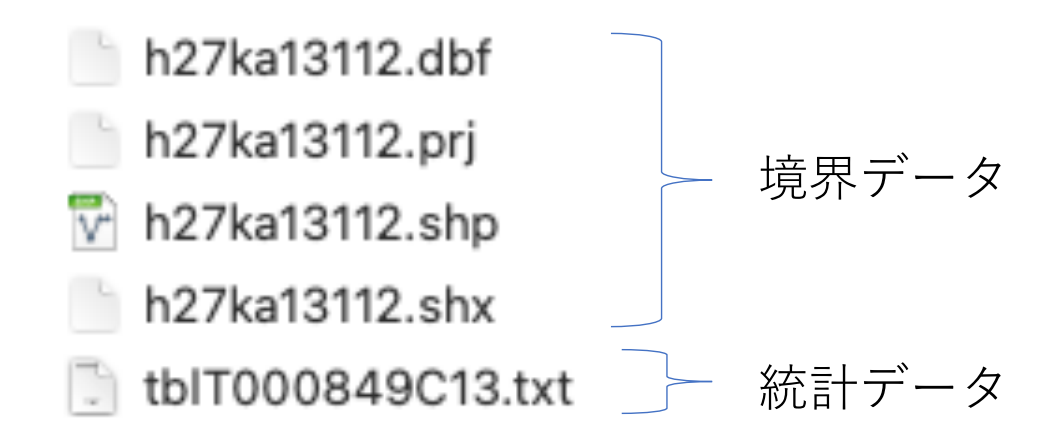

# Excellでの作業

## 統計データを境界データに結合でき る形式に加⼯

- 1. 「KEY CODE」を文字列にする
- 2. フィールド名(変数名)を1行目にまとめる
- 3. 秘匿に対する処理を行う

4. ⽂字と記号を除去する

## 1.「KEY\_CODE」を⽂字列にする

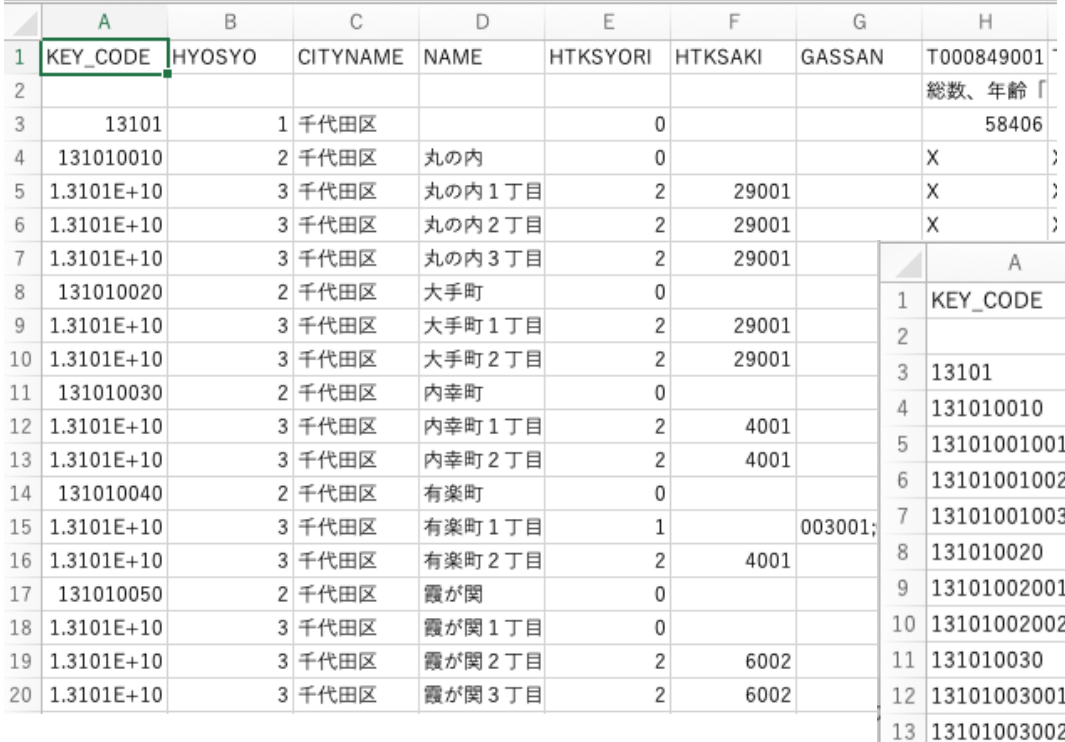

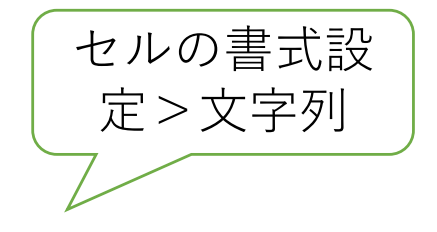

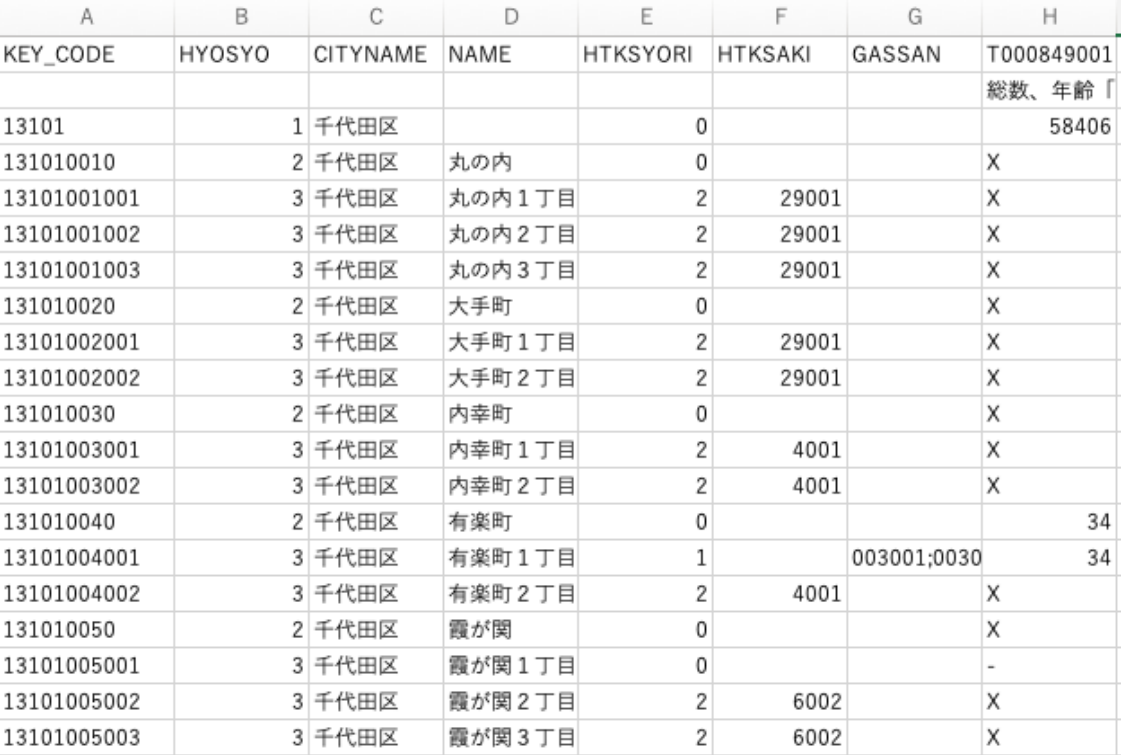

### 2.フィールド名を1行目にまとめる

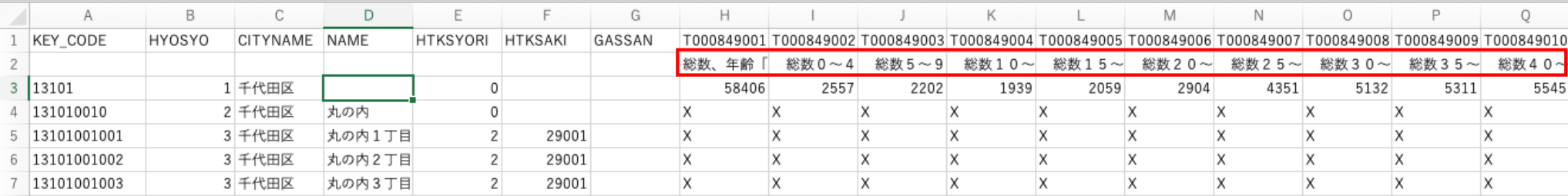

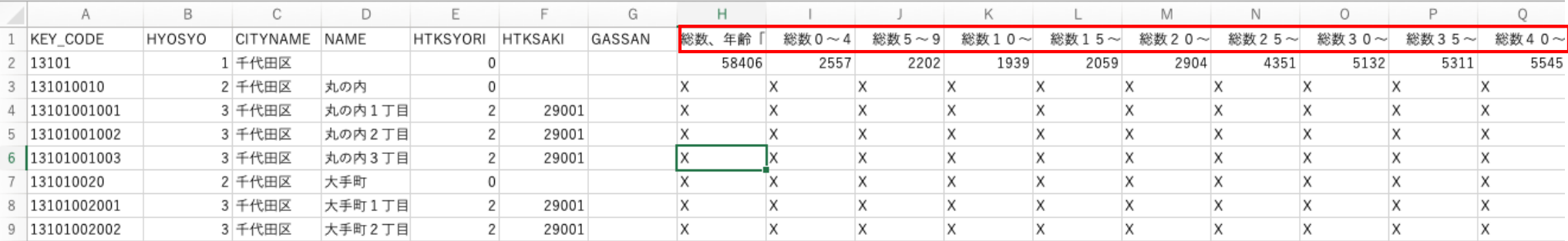

## 3.秘匿に対する処理

## 2:秘匿、1:合算

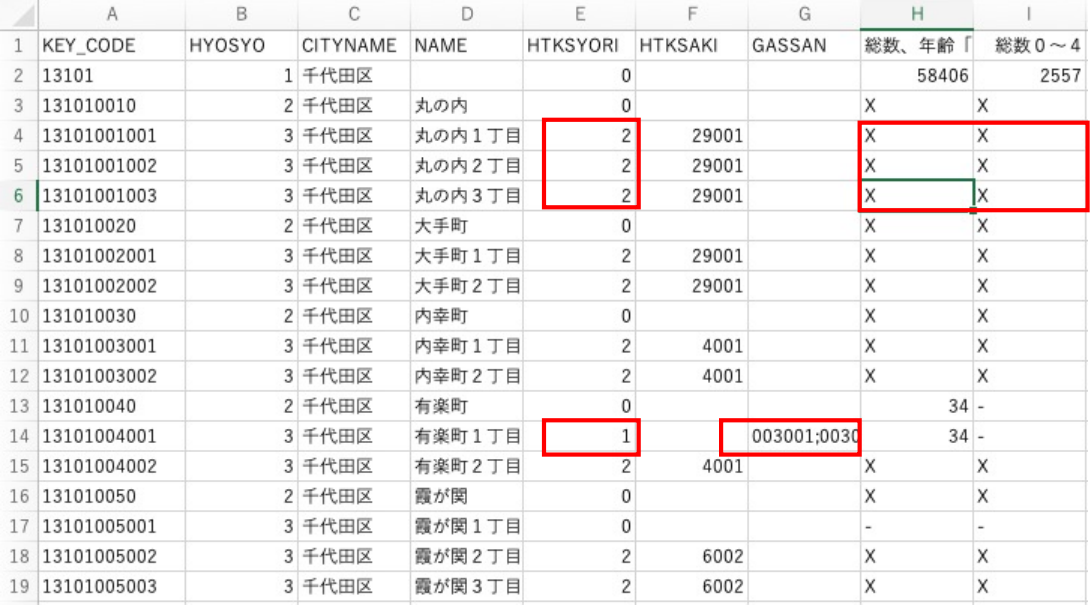

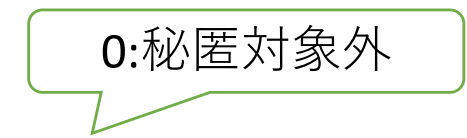

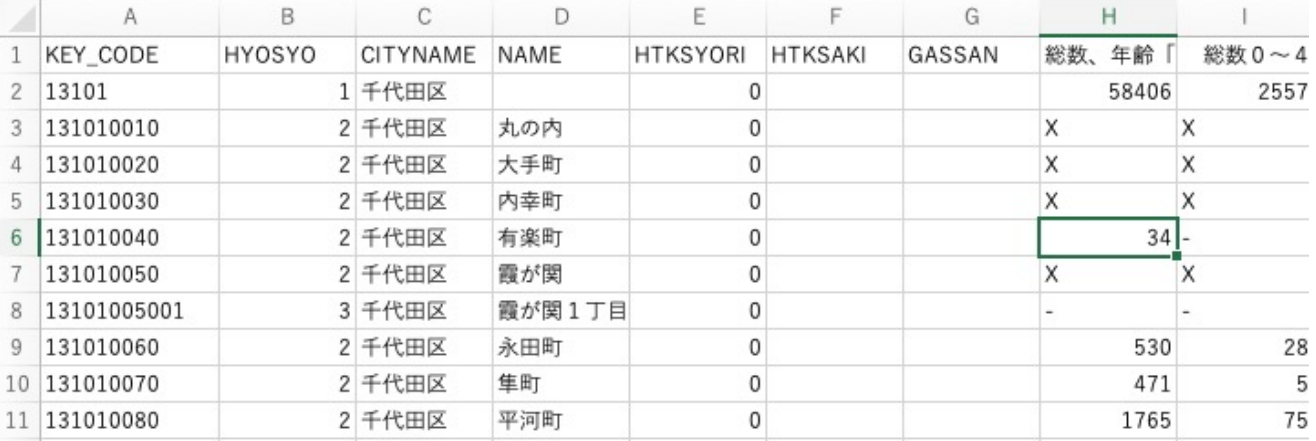

## 4.⽂字と記号を除去する

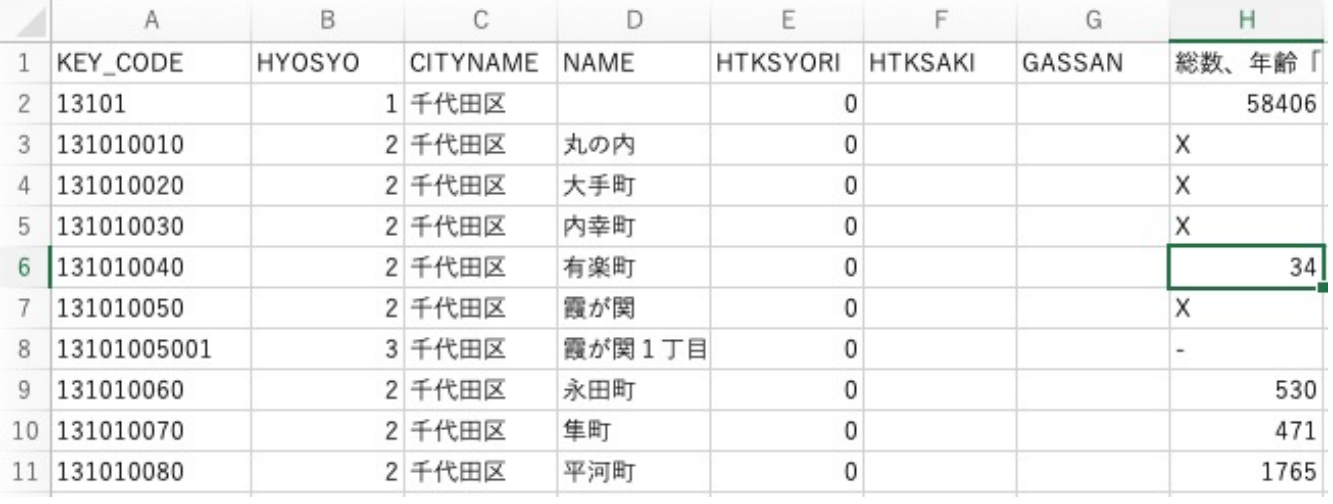

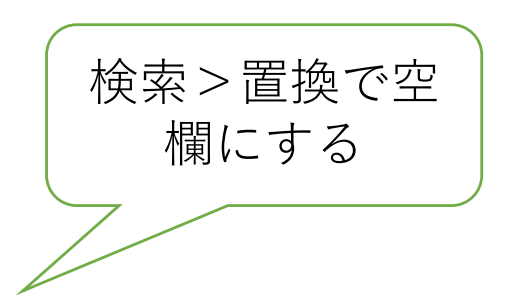

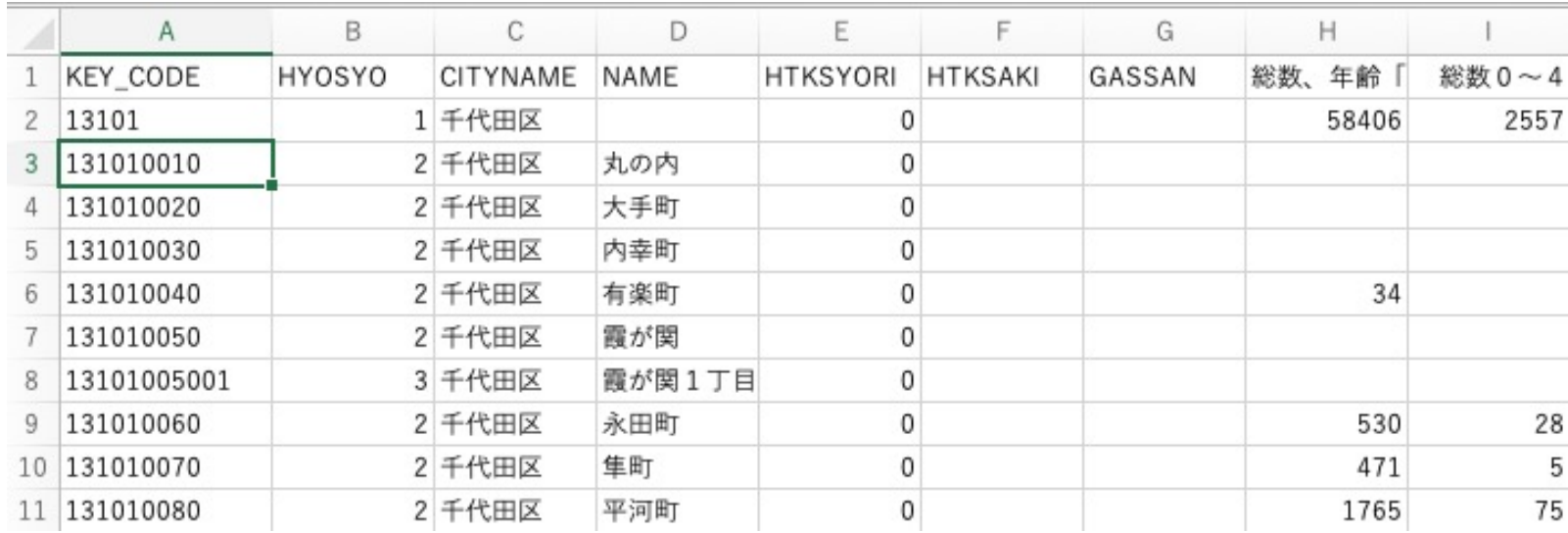

# QGISでの作業

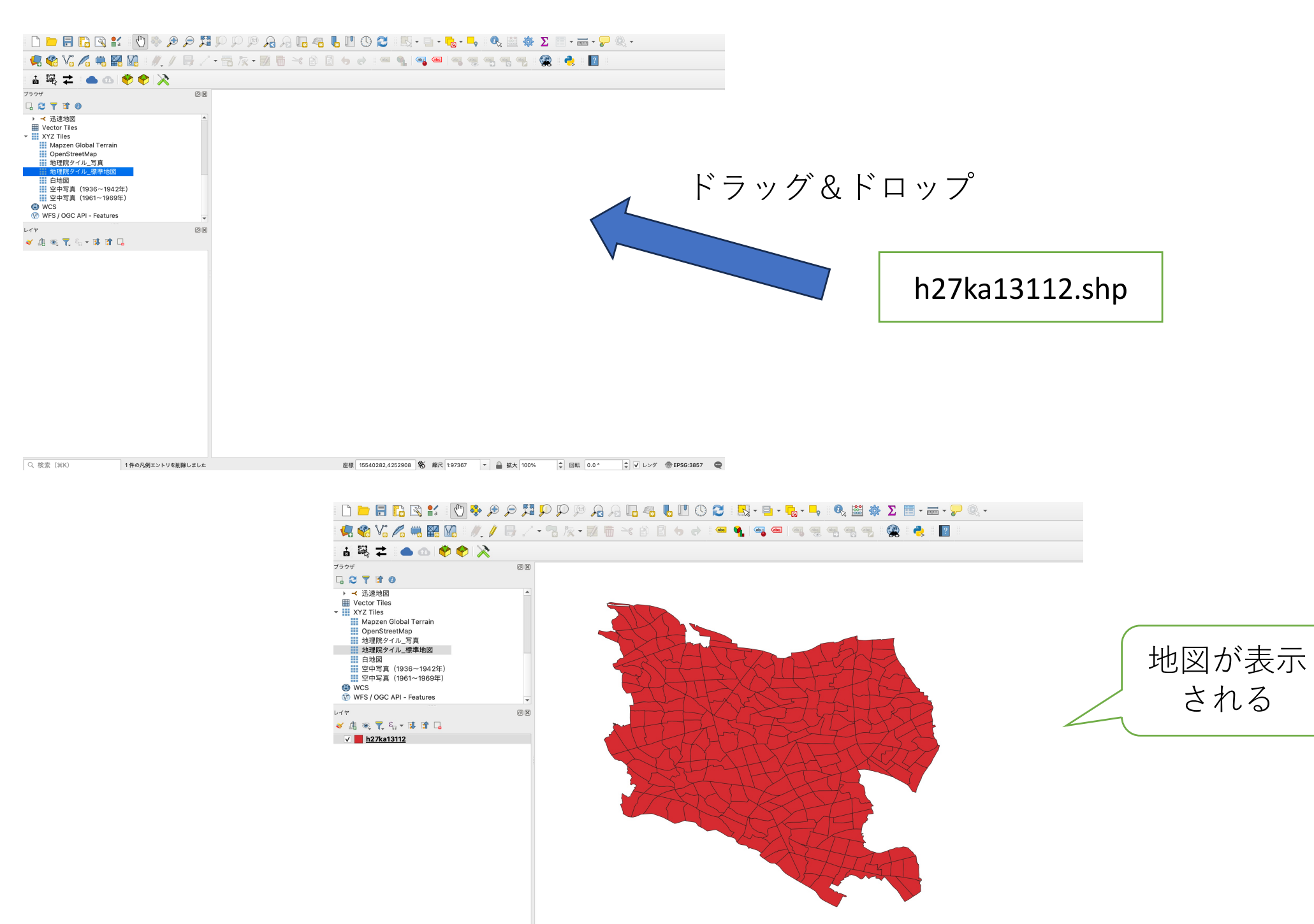

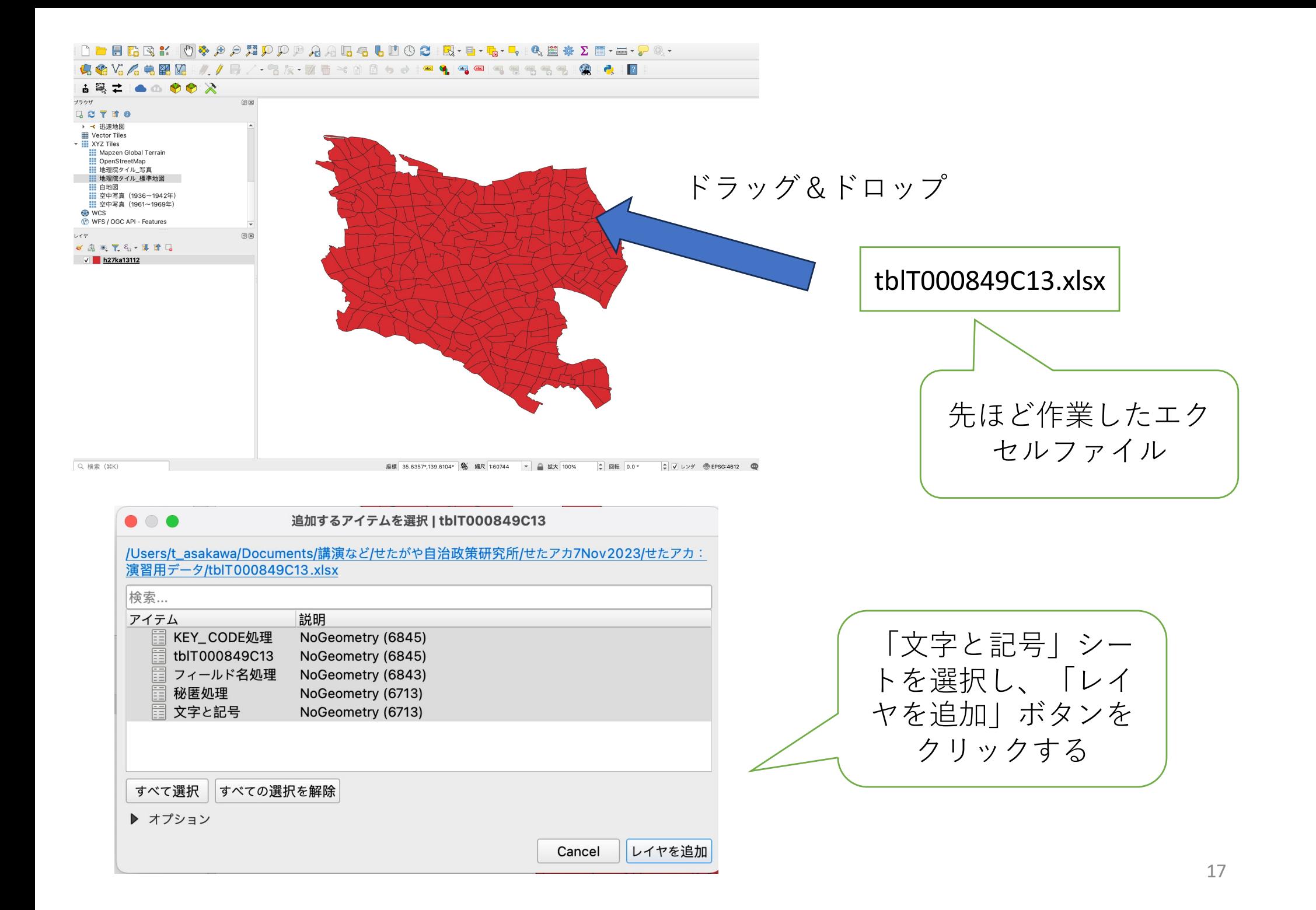

### **INDERNY OF PPAREGUOCIN-E-L-Q B # Z E--F&-**

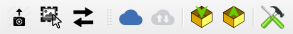

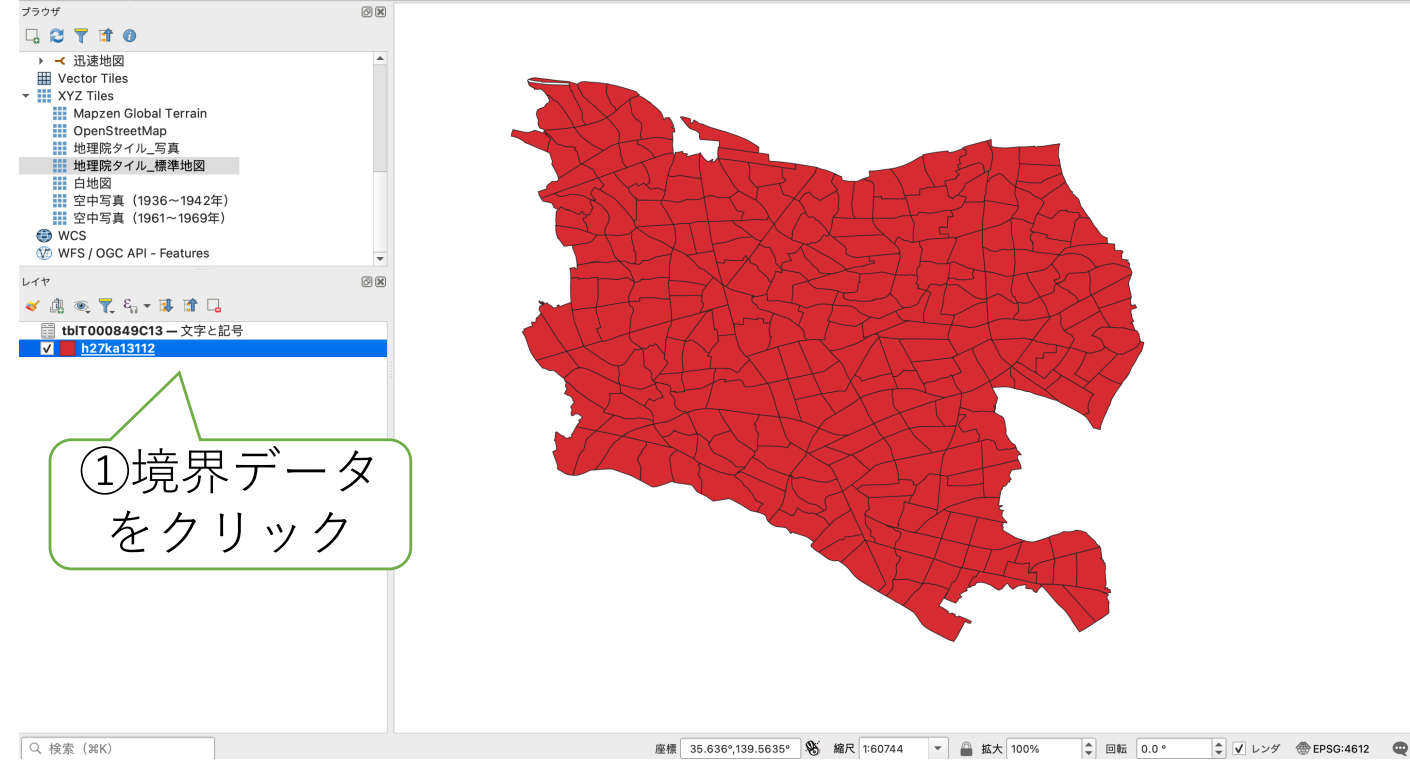

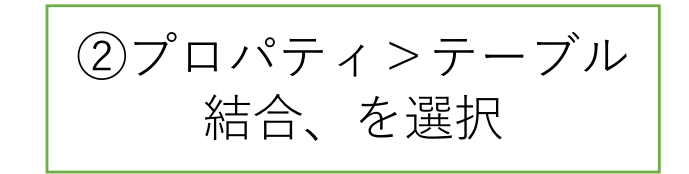

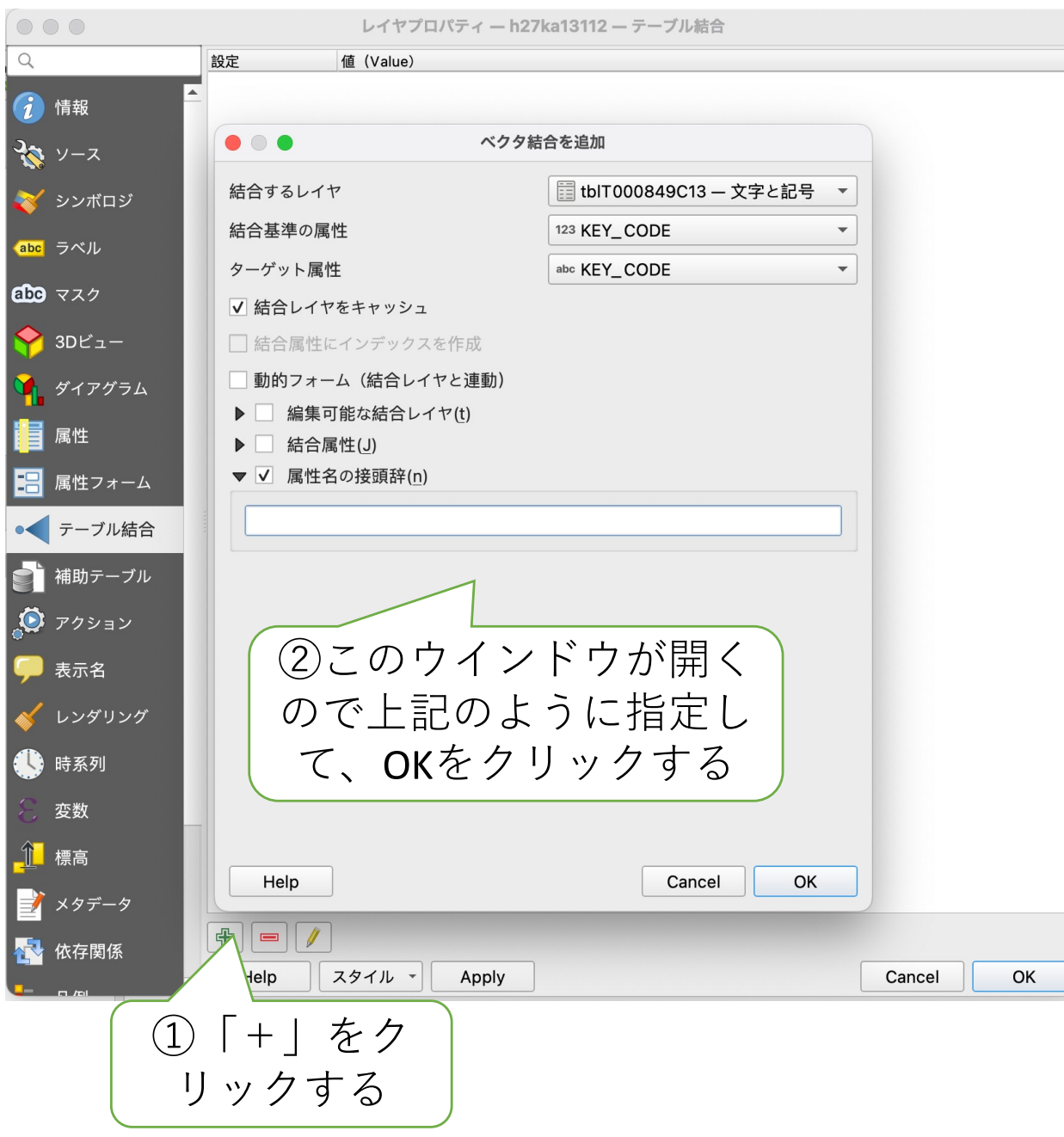

①境界データをクリック する

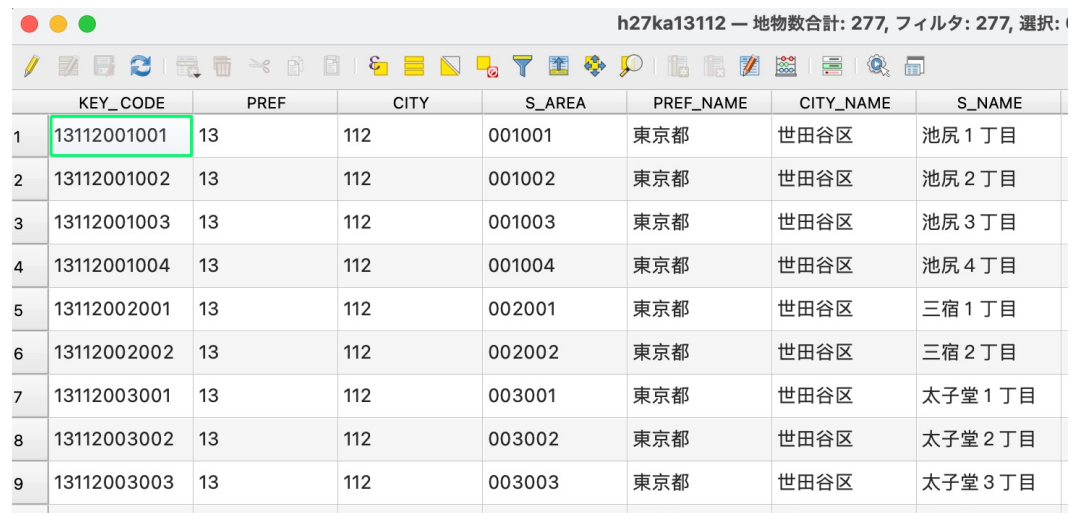

②「属性データの表示」 を選ぶと、属性データが 追加されていることが確 認できる。

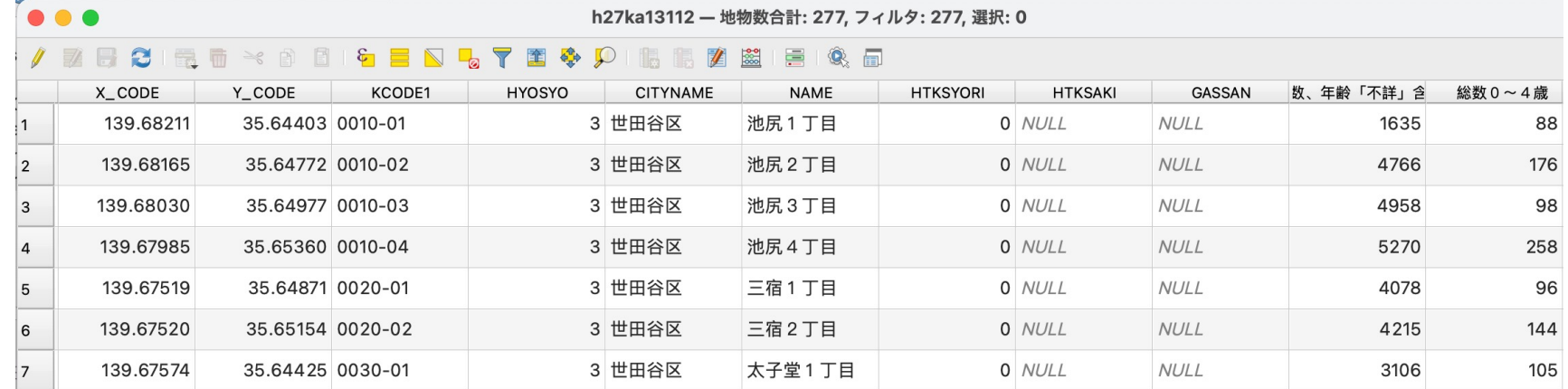

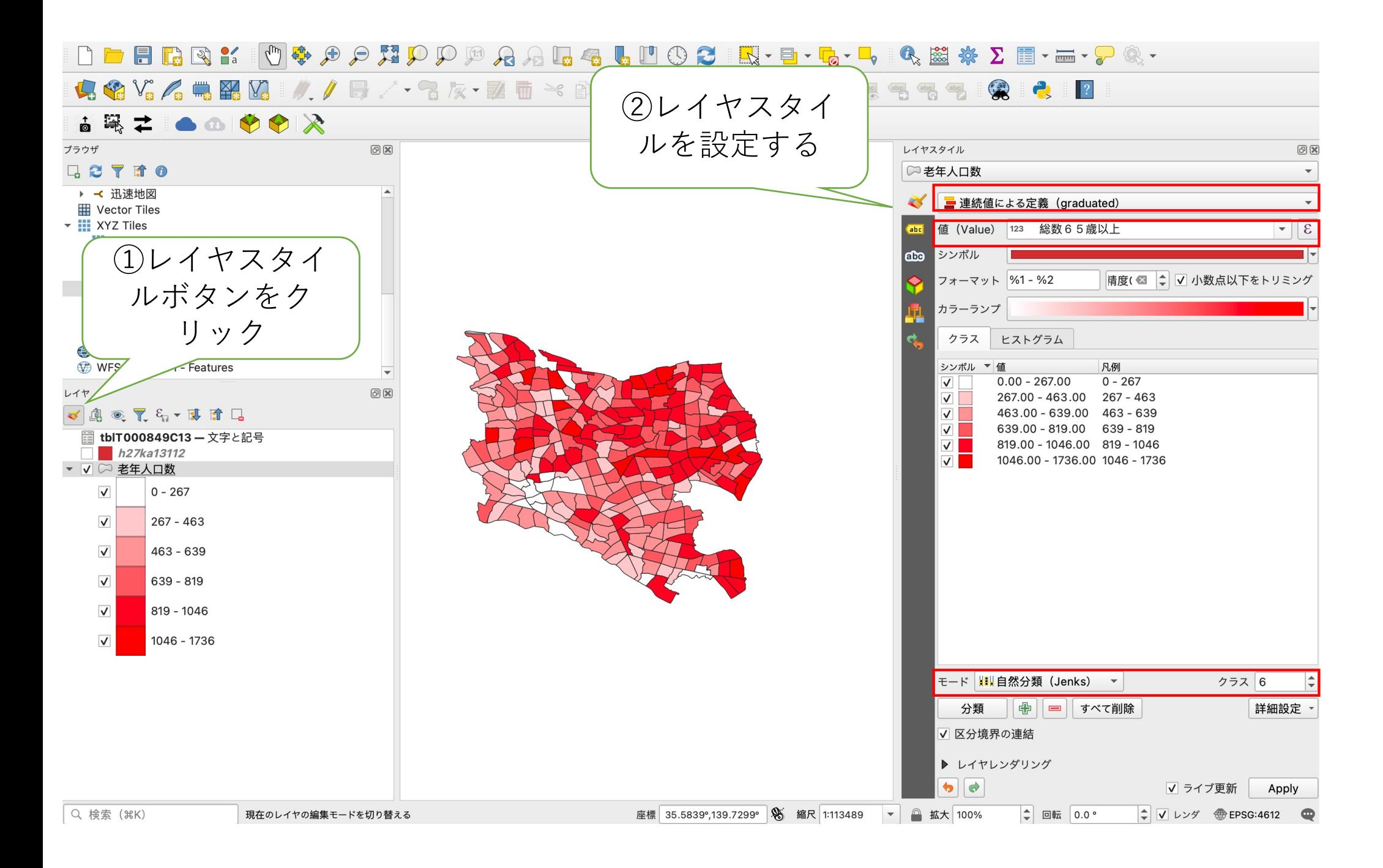

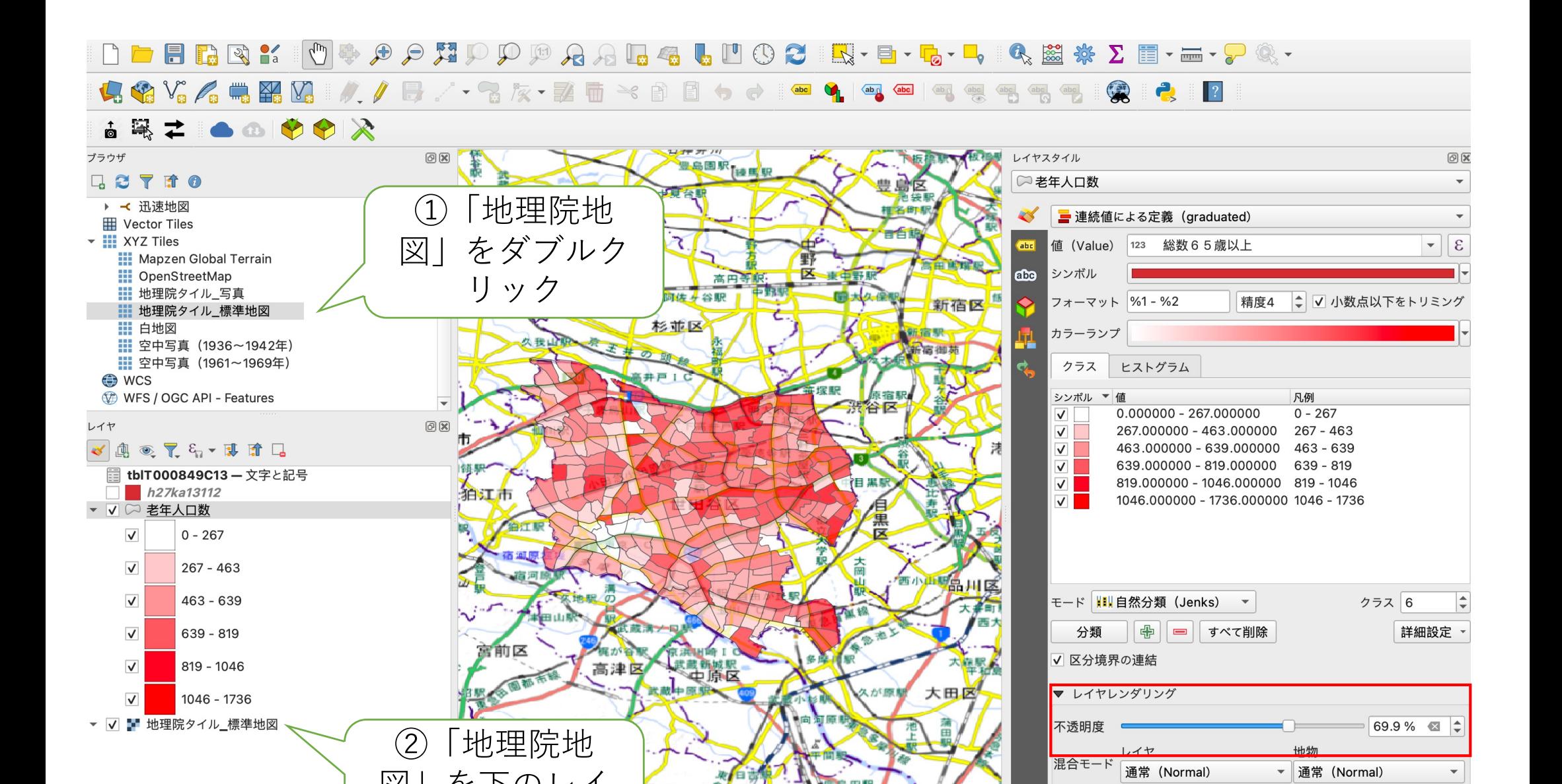

● 成長 第二 第五

座標 35.7473°,139.5659° S 縮尺 1:113489

図」を下のレイ

北区

ヤに設定

現在のレイヤの編集モードを切り替える

Q 検索 ( ) ( )

↓ V レンダ ● EPSG:4612 ●

 $\overline{\phantom{a}}$ 

 $\frac{1}{2}$  $\sqrt{\frac{A}{Z}}$ 

Apply

▼ 通常 (Normal)

√ ライブ更新

| 描画エフェクト

 $\bullet$ 

▼ ▲ 拡大 100%

京都 大

地物描画順序の制御

 $\left| \begin{array}{c|c} \text{ } \\ \text{ } \\ \text{ } \\ \text{ } \\ \end{array} \right|$  回転 0.0 °